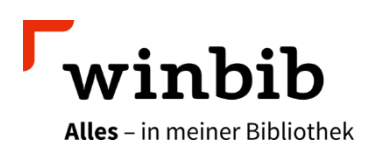

## **Aubora Overdrive mit dem E-Reader**

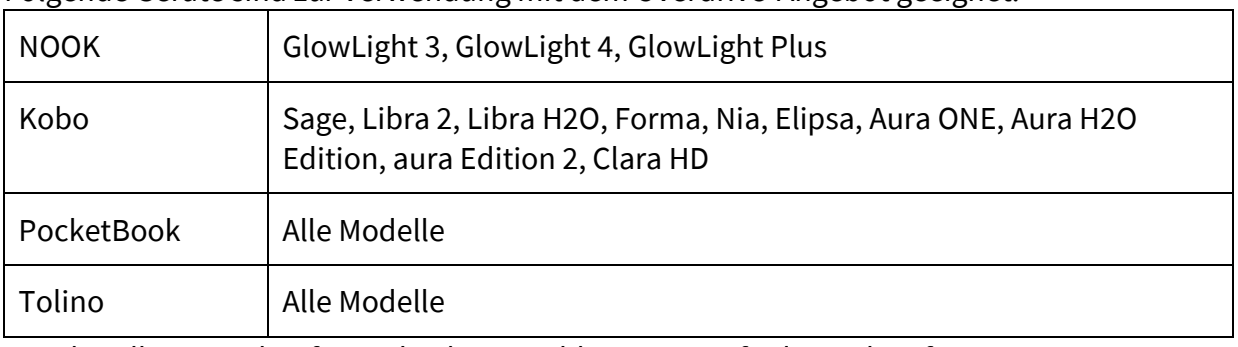

Folgende Geräte sind zur Verwendung mit dem Overdrive-Angebot geeignet:

Die aktuellsten Auskünfte zu den kompatiblen Geräten finden sich auf [help.overdrive.com/de-de/9990.html](https://help.overdrive.com/de-de/9990.html)

## **E-Medien auf dem E-Reader lesen**

- **Verbinden Sie Ihren E-Reader mit dem WLAN.**
- **Autorisieren Sie Ihren E-Reader einmalig mit Ihrer Adobe-ID<sup>1</sup>. Falls Sie noch keine Adobe-ID** besitzen, erstellen Sie eine unter diesem [Link](https://helpx.adobe.com/manage-account/using/create-update-adobe-id.html) (kostenlos).
- Öffnen Sie den Browser auf Ihrem E-Reader und geben Sie die Adresse [aubora.overdrive.com](https://aubora.overdrive.com/) ein. Dieser Aufbau der Seiten dauert jeweils einen Moment.
- Melden Sie sich mit der Kundennummer Ihrer Bibliothek und Ihrem Passwort an.
- $\blacksquare$  Tippen Sie auf Ihr Konto ( $@$ -Icon oben rechts).
- **Erstellen Sie von dieser Seite ein Lesezeichen auf Ihrem Gerät.**
- Tippen Sie auf die Schaltfläche «Herunterladen».
- Das entliehene E-Book öffnet sich in Ihrem E-Reader.

<sup>1</sup>Autorisierung von Tolino und PocketBook mit der Adobe-ID:

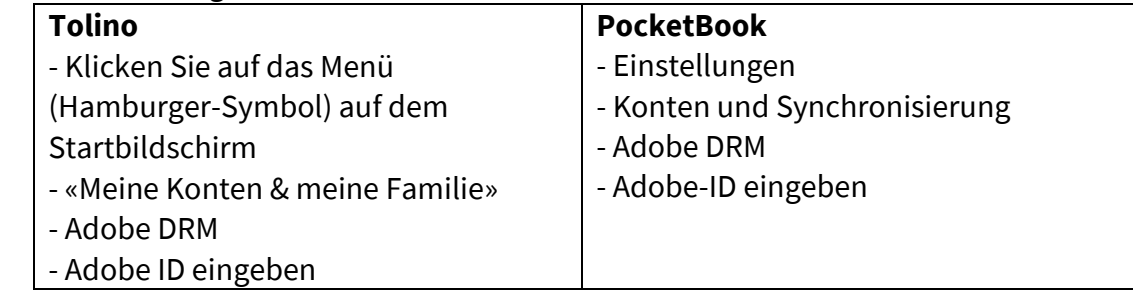

Mehr Infos zu Tolino und Pocketbook finden Sie auf der Overdriv[e Hilfeseite.](https://help.overdrive.com/de-de/index.htm)

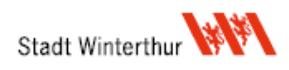

## **Sie möchten Ihr Buch schneller auf dem E-Reader lesen?**

Wir empfehlen Ihnen dafür zunächst die App «Libby» auf Ihr mobiles Gerät zu laden und Ihre E-Medien dort auszuleihen. Oder Sie besuchen am Computer die Webseite [aubora.overdrive.com,](https://aubora.overdrive.com/) melden sich dort an und buchen die gewünschten Titel auf Ihr Konto.

Sind die Titel ausgeliehen, können Sie diese anschliessend auf Ihrem E-Reader (wie oben beschrieben) per Webbrowser herunterladen.

## **Sie möchten auf mehreren Geräten dasselbe E-Book ausleihen?**

Dafür müssen Sie auf jedem dieser Geräte *dieselbe* Adobe-ID eingeben. Ihre Adobe-ID können Sie unter auf Ihrem E-Reader unter «Meine Konten > Adobe DRM» nachsehen. Bitte beachten, dass der [Bibliotheksausweis nicht übertragbar](https://stadt.winterthur.ch/bibliotheken-winterthur/ausleihen/ausleihbedingungen/gebuehren-und-benutzungsordnung/Benutzungsordnung_16.01.2014.pdf/download) ist.

Sie haben Fragen? Wir beraten Sie gerne an einem unserer Standorte, telefonisch unter 052 267 41 23 oder per E-Mail [bibliothek4.0@win.ch.](mailto:bibliothek4.0@win.ch)

Übrigens: In der Stadtbibliothek gibt es jeweils am Dienstag von 15 – 18 Uhr eine Sprechstunde zur Nutzung von E-Medien. Sie können einfach vorbeikommen oder vorab einen Termin reservieren. Bringen Sie Ihr Gerät gleich zur Beratung mit.

Viel Vergnügen beim Lesen!

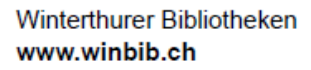

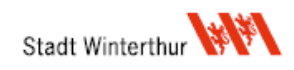